### Elements of Design

1.02A Investigate Design Principles and Elements

#### Lines as Design Elements

- I Lines are a powerful but simple method of enhancing a publication. (link to about.com for line examples)
- Lines can be of any size, shape, texture or pattern and may be placed in any direction.
- Curves, dot leaders and arrows are considered lines!
- **Lines can be used to:** 
	- □ Organize information such □ Provide texture.<br>- as tables or catalogs. △ △ Convey mood o
	- □ Simulate movement. omect pieces of
- **Q** Convey mood or emotion. □ Define shapes (outline). **Provide emphasis.** 
	-
- 
- information or graphics.
- Separate one part of the layout from another.
- Provide a frame around a box or image.

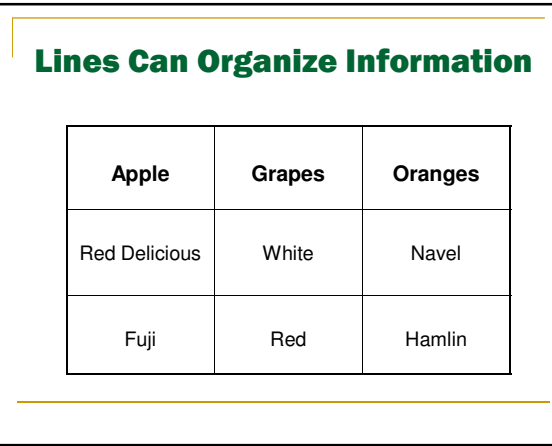

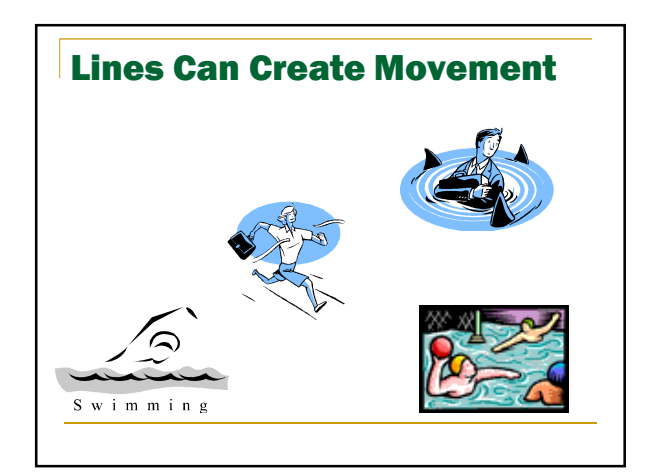

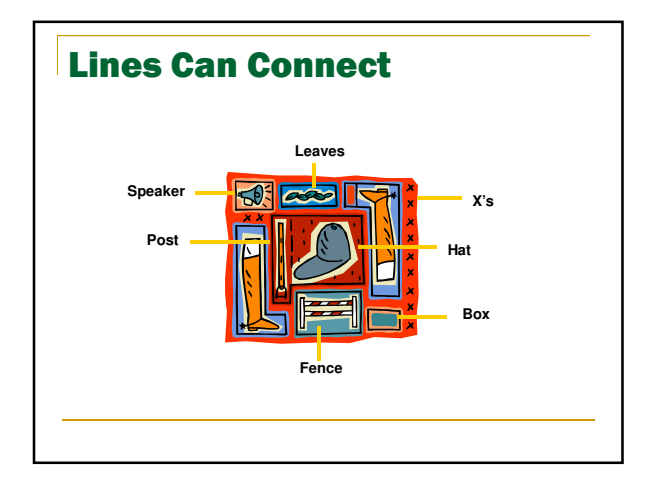

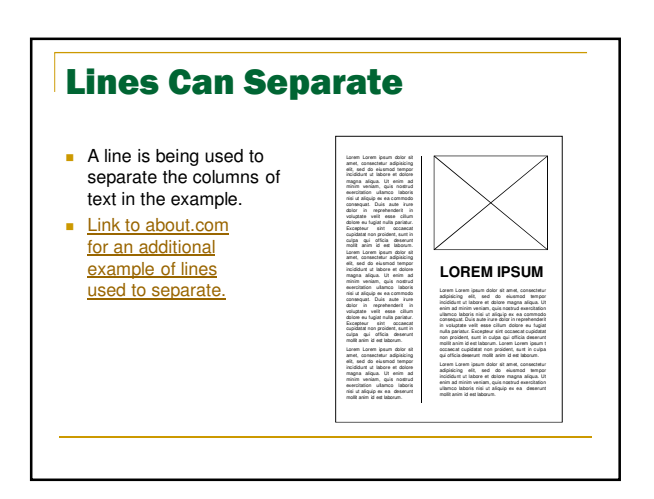

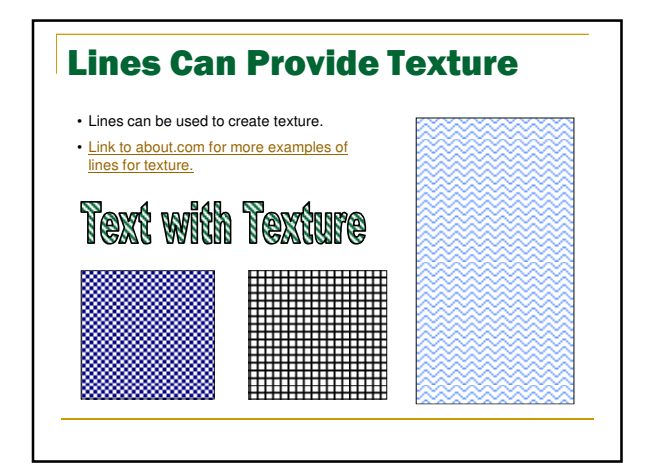

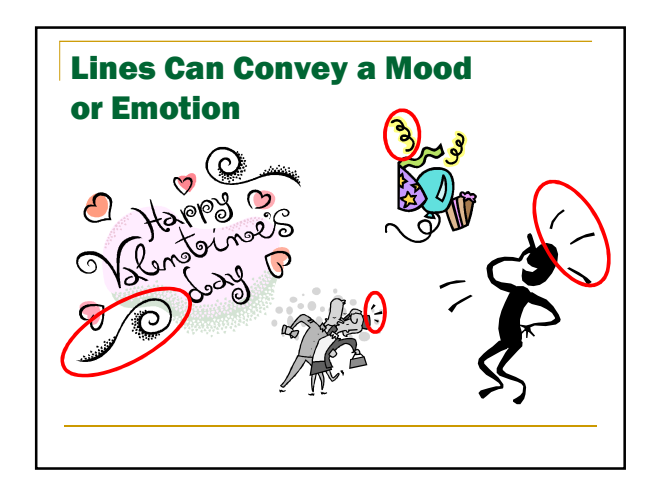

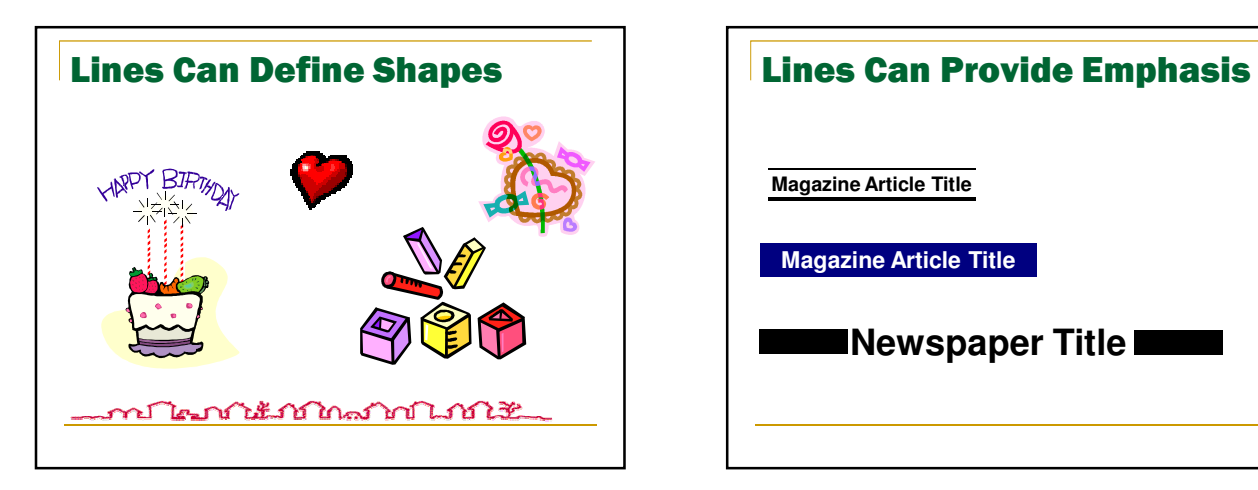

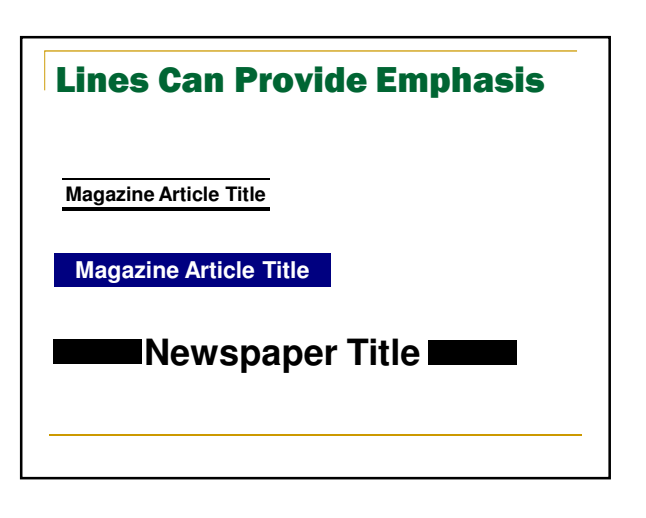

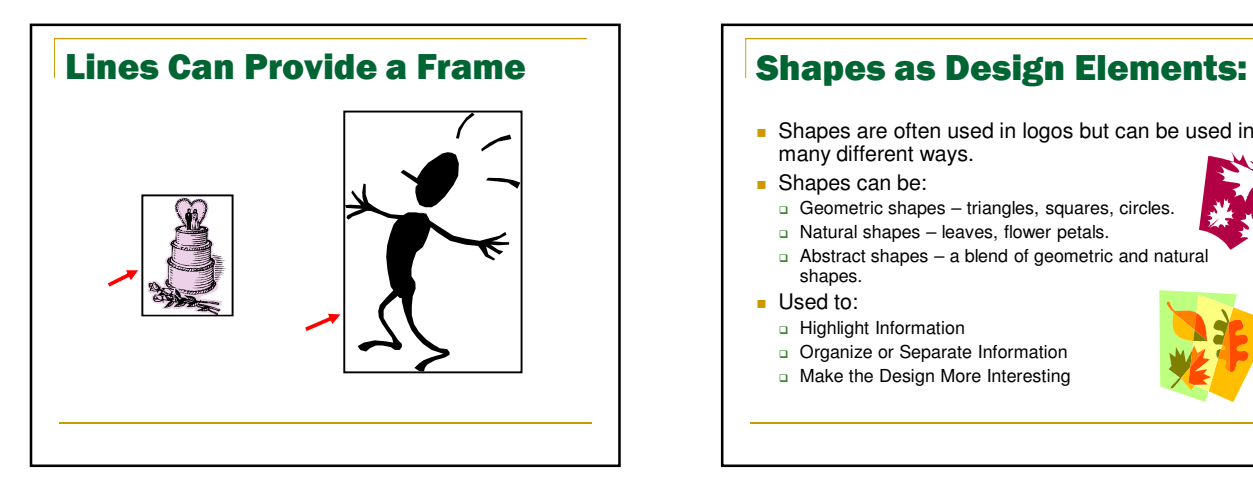

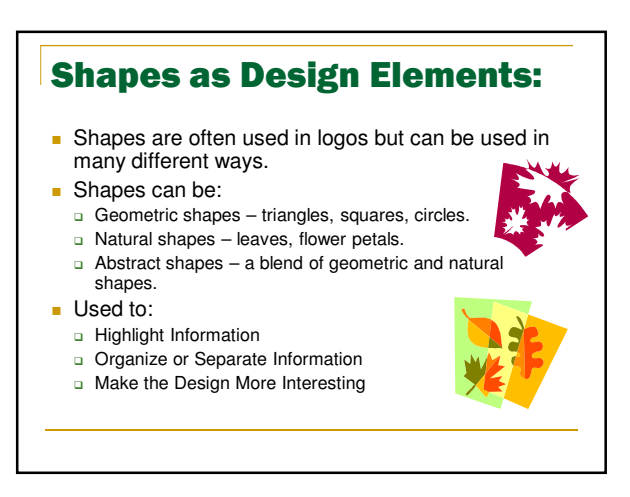

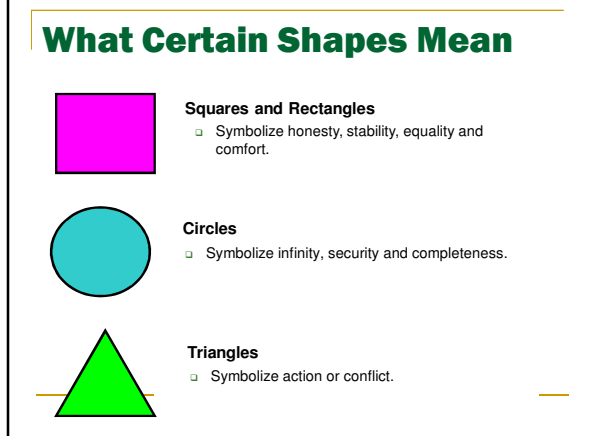

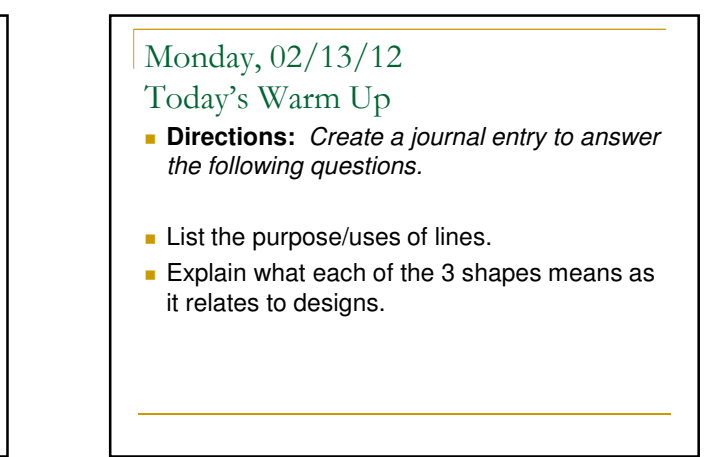

#### Today's Outline

- **Warm Up: Create Journal Entries**
- **Review: Principles of Design**
- **Essential Question:** How do we create in-depth color?
- **Teacher Input: Review 'Design Elements' PowerPoint**
- Guided Practice: Group will work on Elements of Design
- **Independent Practice: Complete Design Elements** Review Activity via www.quia.com
- **Wrap Up: Ticket Out the Door**

#### Mass as a Design Element

- **Mass refers to the size, space and** "heaviness" of an object.
- **Every object, or element, has mass whether it** is a line, shape, text or graphics.
- Darker colors are visually heavier than lighter colors.

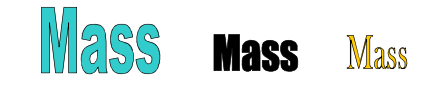

#### Texture as a Design Element

 Texture is an effect applied to a background or as the fill for an object.

It can be drawn or be an actual image.

 Texture can refer to visual texture (how it looks) and the physical texture of the paper.

- Different paper textures will make colors look different.

**Link to about.com for more about paper textures.**

**Link to about.com for more about visual textures.**

## Color as a Design Element

- Color is one of the most important elements of design.
- It evokes emotion and action and can attract or detract attention.
- $\blacksquare$  It is hard to get accurate color when creating publications on the computer because different devices create color in different ways.
- The two main devices we will look at are:
	- n Printers
	- Monitors

#### Color on Monitors

- **Computer monitors and televisions show** color as light.
- **The colors are a mixture of red, green and** blue light, referred to as RGB color.
- The amount of red, green, and blue are shown in different amounts in different "spots" on the monitor to produce an image.
- **Link to RGB example on Wikipedia.**

#### Color on Monitors

- RGB red, green, blue
	- □ Each color is assigned a number between 0 and 255 to show how much of that color to add.
	- □ As each color is added, the mixed color becomes lighter.
	- □ When all three are set to 255, the mixed color is white.
- RGB colors are expressed as hexadecimal numbers when used on web pages.
- Both numbers below are the same RGB color
- - 255 150 0 □ FF9600 (hexadecimal)

#### Color and Printers

- Printers cannot print with light, they must use ink or toner.
- **Printers and printing presses use a color method** called CMYK.
	- □ It stands for Cyan, Magenta, Yellow and Black
- They are based on percentages.
	- If each is set to 100%, the color is black.
	- □ As each percentage for each color is subtracted, the color changes.
	- □ If all colors are subtracted, or set to 0%, the color is white.
- **Link to Wikipedia for CMYK color.**

#### The Color Wheel

- A color wheel a chart used to show the relationship between colors. Can be used to pick colors that will look good together in desktop publishing. Shows the relationships between colors.
	- a Adjacent colors look good together (harmonize).
	- □ Contrasting colors do not look good together.
	- o Complimentary colors
	- Colors that look good when used together.
- Color Schemes (Link to about.com for color meanings)
	- □ Cool Colors the half of the wheel with blue in them. Considered calming.
	- □ Warm Colors the half of the wheel with red in them. Considered exciting.

#### Color Terms

- **Hue** a color.
- **Shade** a hue + black.
	- □ CMYK and RGB colors can be made darker by adding black.
- □ The original color is not changed, it just becomes darker. **Tint** – a hue  $+$  white.

**THE REA** 

- □ CMYK and RGB colors can be made lighter by adding white.
- □ The original color is not changed, it just becomes lighter.
- **Saturation** the amount of the hue used.
- **Value** refers to the lightness or darkness of the hue.

#### Color Matching

- **Since color is displayed differently on** monitors than it is printed with printers, color matching must be used.
- This is the process of matching the printed ink color as closely as possible to the color displayed on the monitor.
- The goal is to make the printed publication as close to the one on the monitor as possible.

## Principles of Design

1.02B Investigate design principles and elements.

#### The Six Principles of Design

- **Alignment**
- **Balance**
- Contrast
- **Proximity/Unity**
- **Repetition/Consistency**
- **White space**

#### Alignment **Alignment of elements in a pattern or** grid. Visual relationship between all of the elements in a layout, even if the elements are far apart. **View an example at** http://desktoppub.about.com/od/designp rinciples/l/aa\_pod2.htm Symmetrical Balance **Elements of the design are centered or** evenly divided both vertically and horizontally View examples at:<br>http://www.alifetimeofco icolor.com/main.taf?p=3,1,1,8

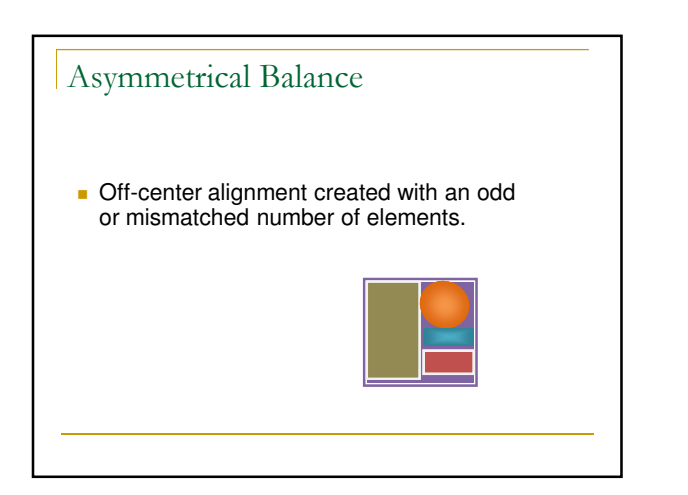

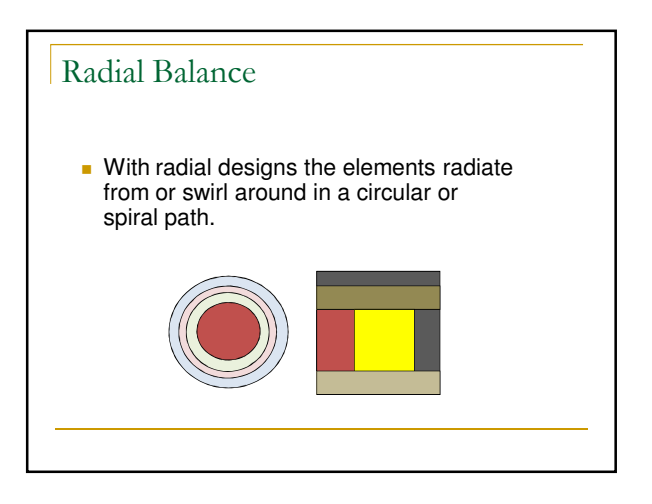

#### Contrast

- The use of big and small elements, black and white text, squares and circles
	- □ Adds emphasis to important information
	- □ Adds appeal
- **View an example at** http://www.alifetimeofcolor.com/main.taf?p=3,1,1,9

# Proximity/Unity

- Grouping elements to demonstrate their relationship to each other.
- Makes it easier for the reader to understand the relationships between elements.
- **Examples** 
	- □ Captions placed with the pictures they describe.
	- **Images placed near the text they are** depicting.
- **View an example at** http://desktoppub.about.com/od/designprinciples/l/ aa\_pod2.htm

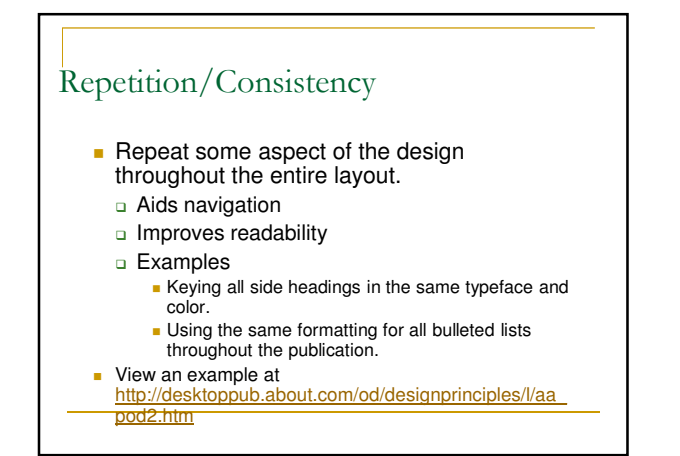

#### White Space

- Negative or space empty of any color
- Gives a design breathing room
- **Smoothes transition between elements**
- View an example at http://desktoppub.about.com/od/designprinci ples/l/aa\_pod2.htm

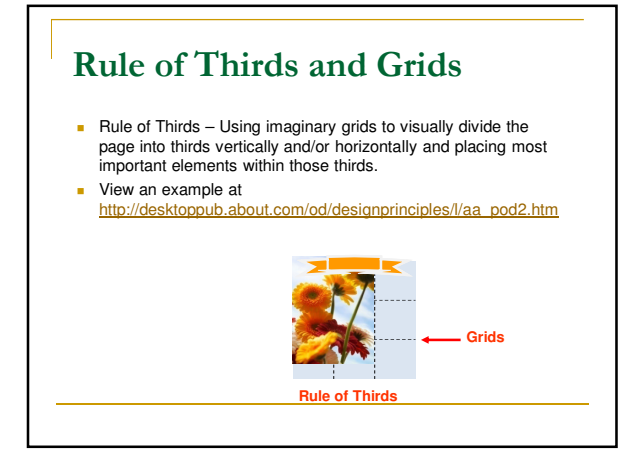

# **Optical Center and Z-Pattern**

- $\blacksquare$  Optical Center the spot the eye first sees when it encounters a page.
	- □ It is slightly above and to the right of the actual center of the page.
- □ Place the most important design element here.  $\blacksquare$  Z-Pattern – the pattern eye follows when scanning a page. □ Place important elements along the Z-pattern. **1 2 3 Optical Center Z-Pattern**